# **ccTalk Flow Hopper Product code "XXXX-USE\_SERNR"**

Model: 18-USE\_SERNR-ID Product Manual Version 1.8 / April 2013

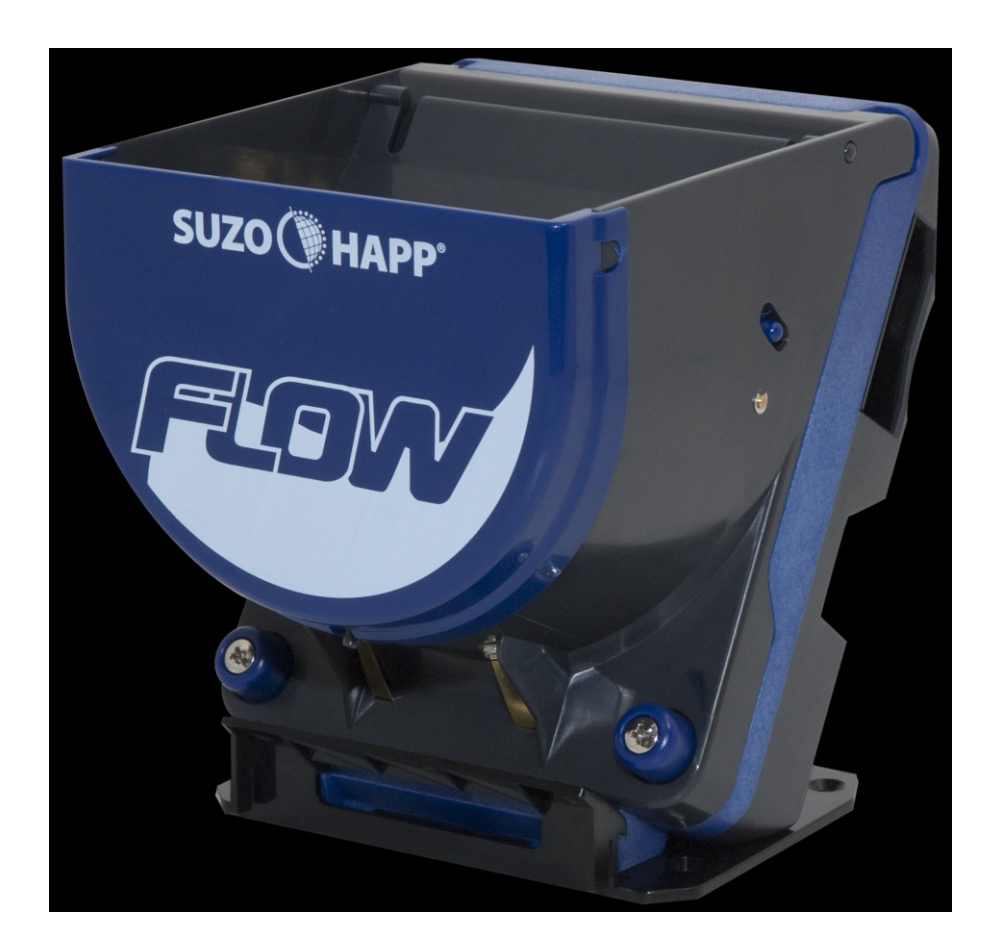

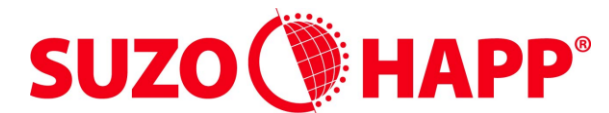

**GAMING, AMUSEMENT AND INDUSTRIAL COMPONENTS** Antonie van Leeuwenhoekstraat 9 3261 LT Oud-Beijerland The Netherlands

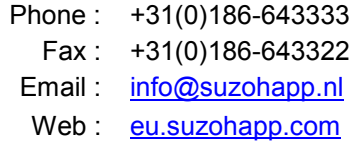

# **Contents**

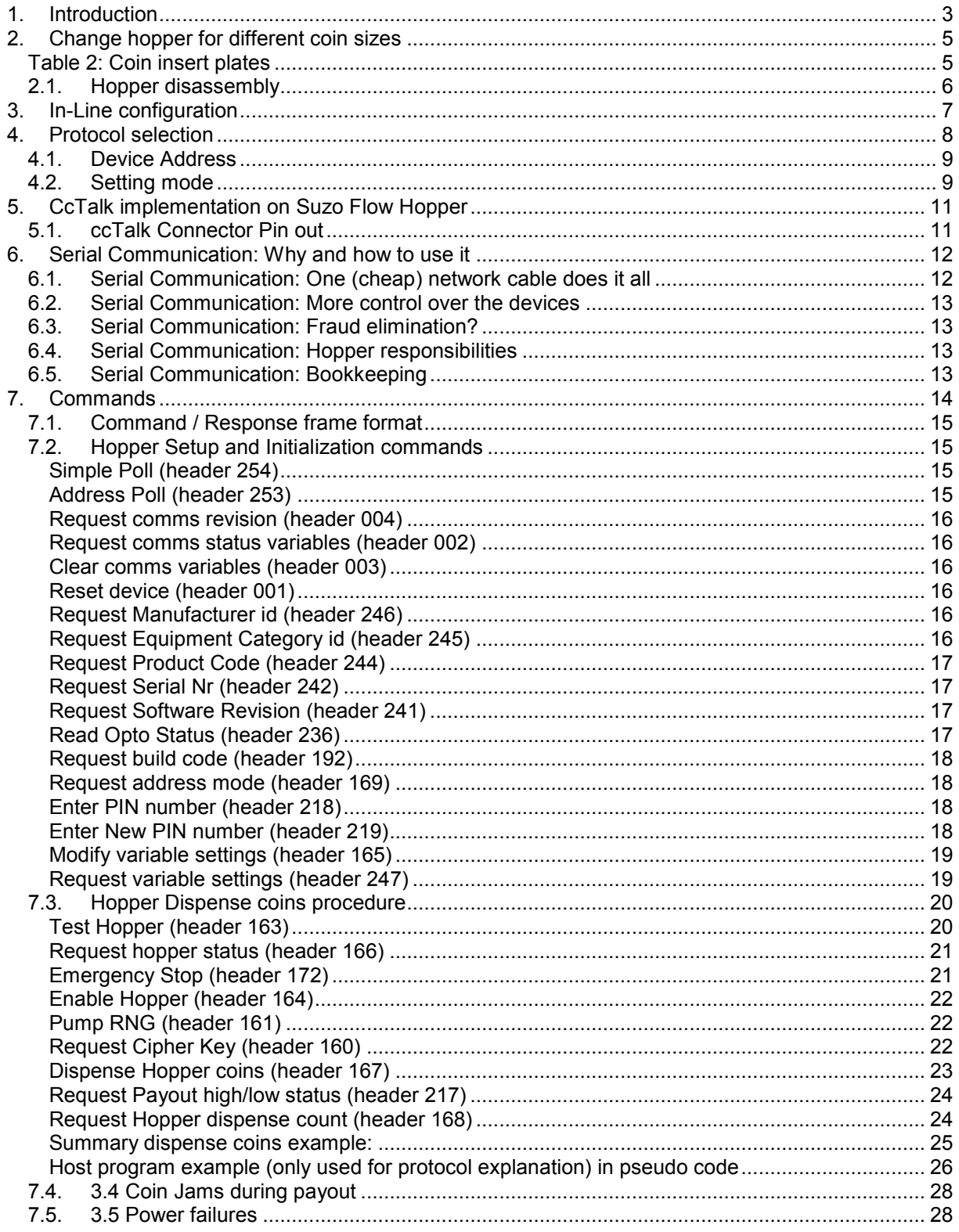

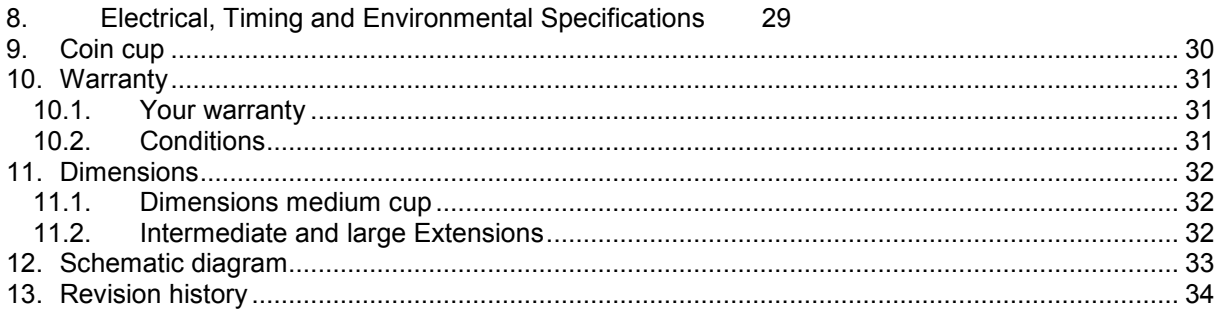

## <span id="page-3-0"></span>**1. Introduction**

The Flow hopper is a new and innovative addition to the Suzo-Happ range of hoppers. This through hole hopper has been re-engineered and the result is an improvement over existing hoppers in its performance. The Flow hopper is suitable for many application such as: Vending, Parking, Change, Amusement and Gaming machines. Made from extremely strong, wearing resistant plastics in combination with state of the art electronics resulting in low cost of ownership.

The Flow hopper is available in two interfaces. Standard parallel interface or ccTalk serial interface.

Supplied with standard quick-fit and release plate.

Features:

- Compatible with other popular hopper devices.
- One configuration for euro coins. From €0,20 to €2.00 coins.
- Disk can reach a payout speed of 7 coins per second for euro's.
- 3 different cup extensions. Medium, intermediate and large.
- Reliable through hole coin disk design.
- Clean design no external wires run for level sensors.
- Integrated fall tube for simple dual hopper cabinet construction.
- CcTalk compatible. Encrypted modes.
- Power supply 12 or 24V.
- Full bridge Mos-Fet motor drive.
- Pulse Width Modulated (20kHz) motor control giving:
	- constant pay out speed control.
	- low motor start-up current, prevents systems power-dips.
- Continuous opto sensor check.
- High sensitive opto sensor
- Anti-jam operation prevents hopper blocking.
- Low level sense are standard on the Flow hopper.
- Hi level sense in three positions adjustable are standard on the Flow hopper.
- CcTalk interface and standard 10pin connector.
- Competitively priced.

# **WARNING!**

# Hazardous moving parts. Keep fingers and other body parts away.

Always turn power off before removing or installing the hopper in order to prevent any damage due to surge currents!

# <span id="page-5-0"></span>**2. Change hopper for different coin sizes**

The hopper is configured to accept most Euro coins ((from €0,20 to €2.00). For special situations there are other disks available adapt the hopper to other coins. Changing configuration requires removing the cup and changing two parts, the payout disk and the insert plate. For correct parts for you coin see the following two tables.

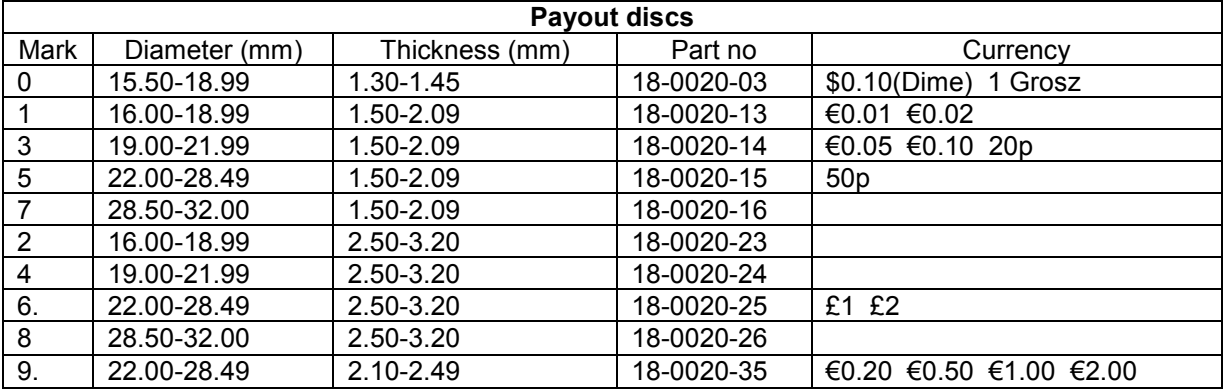

**Table 1: Payout discs**

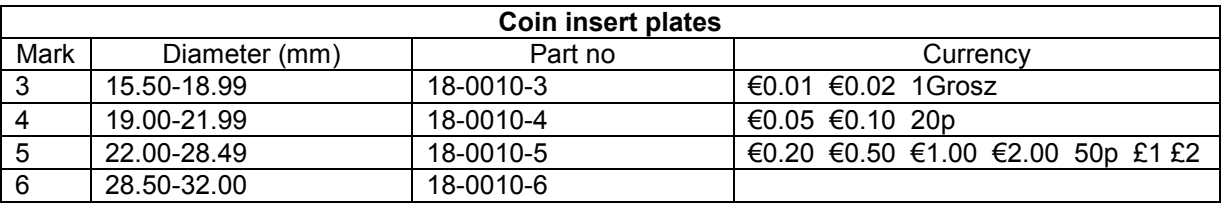

<span id="page-5-1"></span>**Table 2: Coin insert plates**

# <span id="page-6-0"></span>**2.1. Hopper disassembly**

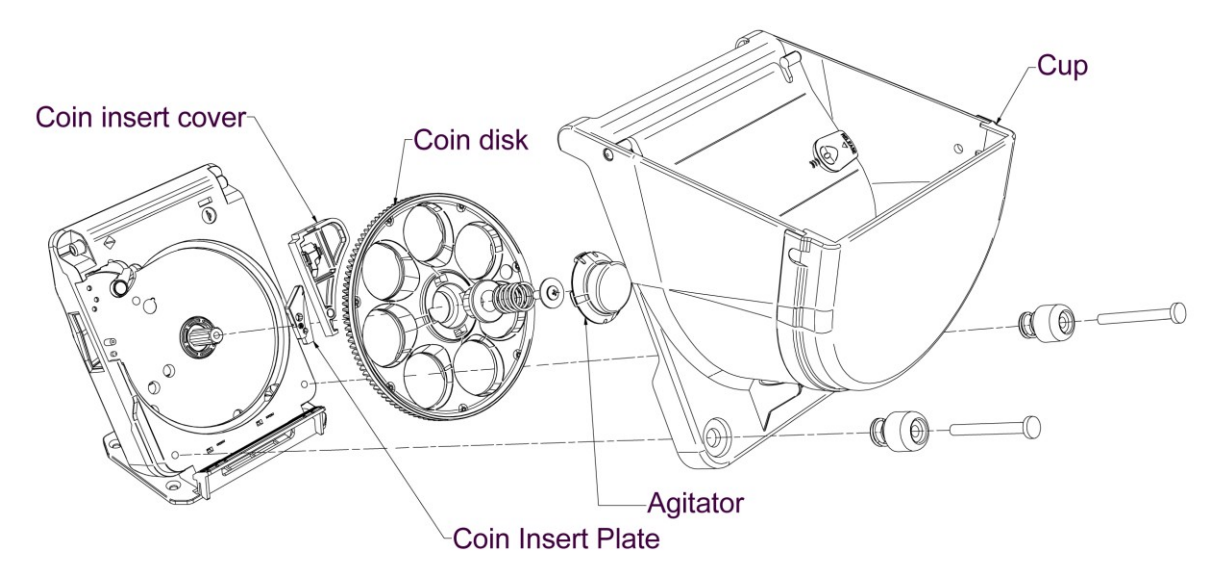

#### **Fig. 1: Hopper disassembly**

- 1. Remove the two screws at the bottom of the cup.
- 2. You can now lift the cup of the hopper.
- 3. Use a flat screw driver to remove the agitator.
- 4. You can now loosen the screw and remove the coin disk.
- 5. The coin insert cover can now be removed.
- 6. You can now switch the coin insert plate.

To reassemble place the correct coin insert plate and disk. Then follow the above steps in reverse order.

# <span id="page-7-0"></span>**3. In-Line configuration**

Two hoppers can be placed next to each other for optimal use of space inside a cabinet. The hopper has a fall tube integrated in the rear of the housing.

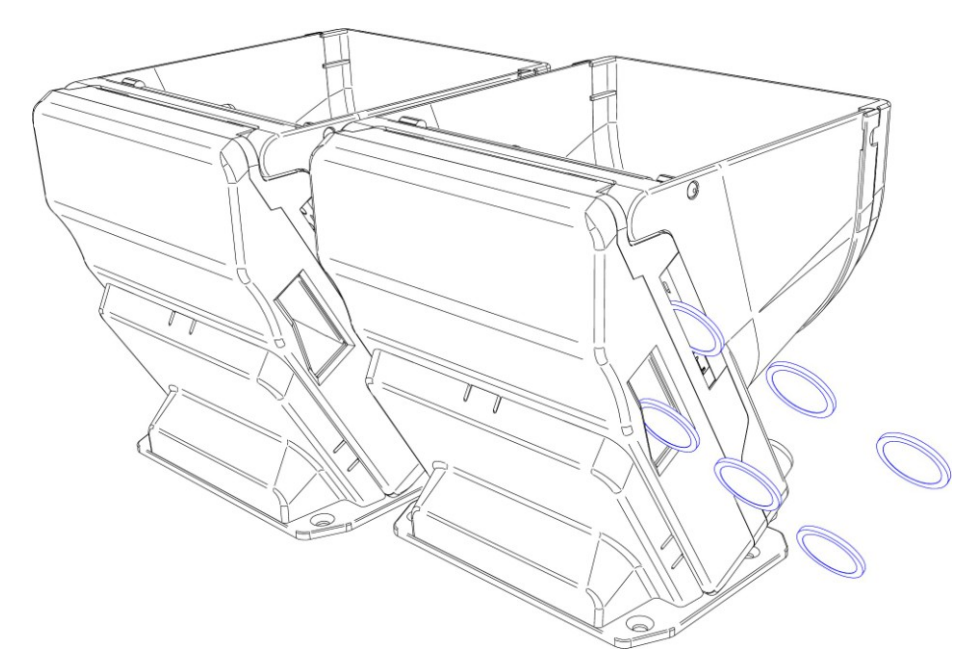

## **Fig. 2: Hopper in-line configuration Platform placement**

See the following figure for the optimal placement of the hopper brackets in your cabinet.

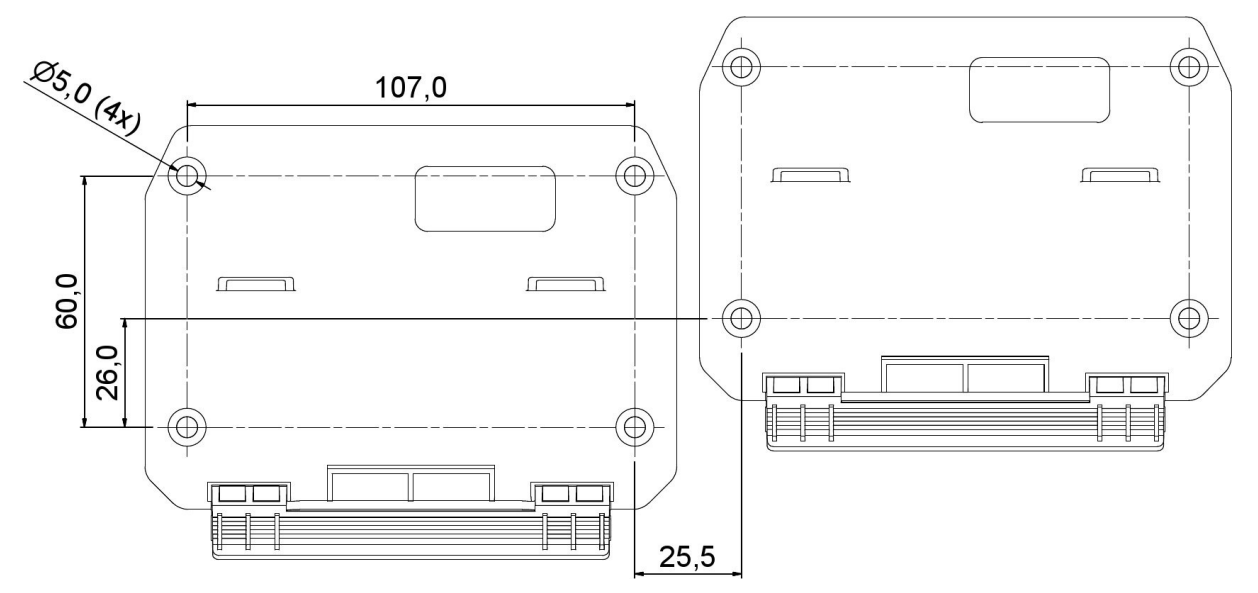

**Fig. 3: Hopper mounting bracket**

# <span id="page-8-0"></span>**4. Protocol selection**

You can select between two ccTalk protocols for compatibility with existing machines. There is an 8 way dipswitch at the rear of the hopper where the protocol can be selected. First remove the rear cover to access the connector area. Next remove the dipswitch cover.

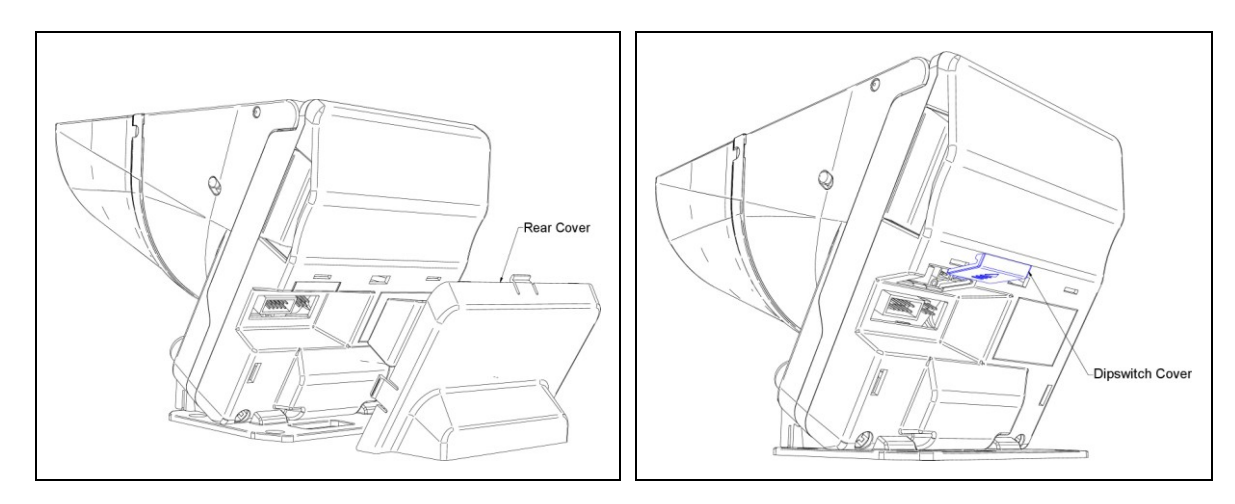

The settings are accessible above the hopper interface connector and the programming connector.

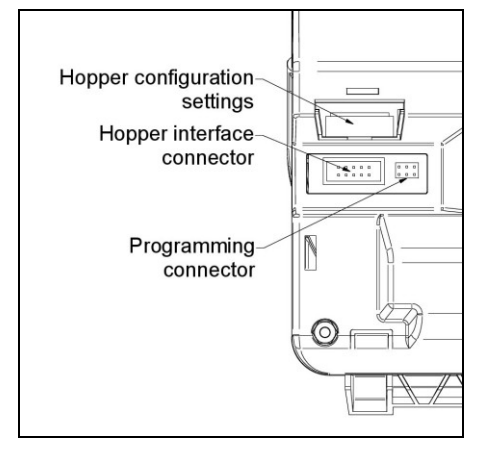

#### <span id="page-9-0"></span>**4.1. Device Address**

The hopper models are equipped with a DIP-switch located inside the hopper (Hopper configuration settings). With DIP-Switches 1-4, the hopper address can be set. See [Table 1: Address Dipswitch](#page-9-2)  [settings.](#page-9-2)

#### All Flow Hoppers leave the factory with **address 3**

The address can be changed with serial commands. Unless you have an application requiring more than one Flow hopper on the serial bus, it is strongly recommended you leave the address alone. The default addresses for coin acceptors and bill validators have been made different and will not clash with the Flow hopper. DIP-Switch 6 is used to select the address mode.

When the hopper is powered up or reset, the hopper will always revert back to the DIP-Switch 1-4 address when DIP-Switch 6 is ON. When DIP-Switch 6 is OFF, the address will revert to the address saved in EEProm. If the EEProm address is 0 or 255, the hopper address is taken again from DIP-Switches 1-4, otherwise the hopper address wil be set to the EEProm address. Other addresses can be set and stored in EEprom by commands.

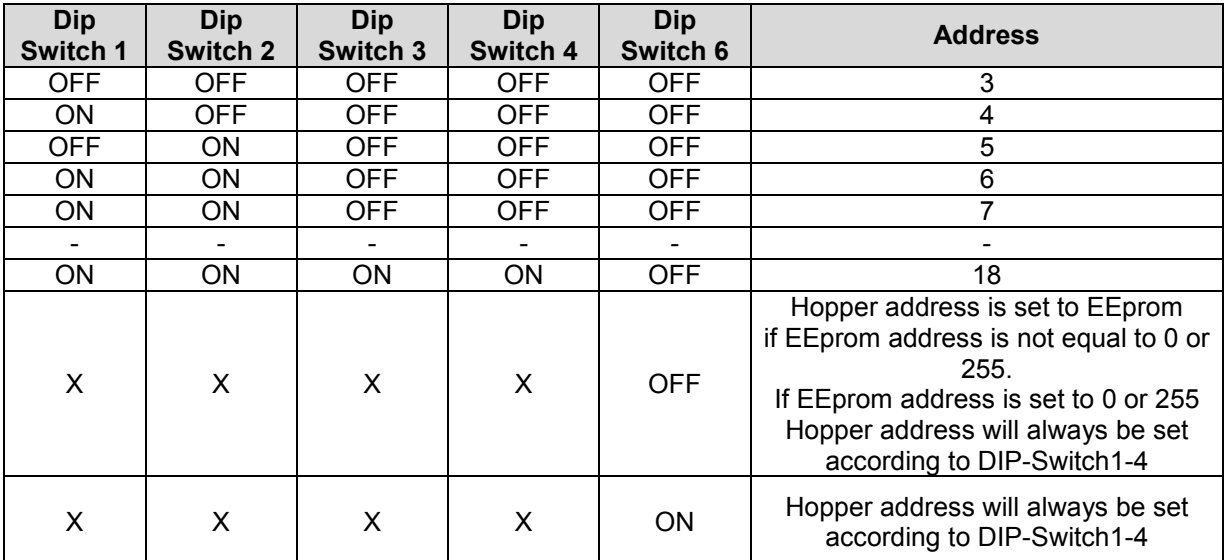

#### <span id="page-9-2"></span>**Table 1: Address Dipswitch settings**

#### <span id="page-9-1"></span>**4.2. Setting mode**

DIP-Switch 5 is used to reduce the motor speed, so that it can feed coin acceptors.

| <b>Speed</b> | Dip Switch 5 |
|--------------|--------------|
| Normal speed | OFF          |
| Low speed    | ωN           |

**Table 2: Payout speed setting**

DIP-Switch 7 is reserved

DIP-Switch 8 is used to select the type of ccTalk protocol.

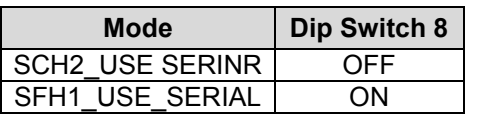

#### **Table 3: ccTalk protocol selection settings**

# <span id="page-11-0"></span>**5. CcTalk implementation on Suzo Flow Hopper**

9600 baud, 1 start bit, 8 data bits, no parity, 1stop bit +12V or +24V nominal supply +5V data pull-up supply sink slave device 8-bit addition checksum

### <span id="page-11-1"></span>**5.1. ccTalk Connector Pin out**

Connector type: TYCO AMP-LATCH series (partnr:1-1634688-0) or similar(10 pins (2x5) of 2.54mm). Be careful with the pin numbering of the connector, because not all manufacturers start numbering from the same pin.  $\mathbb{R}^n$  10

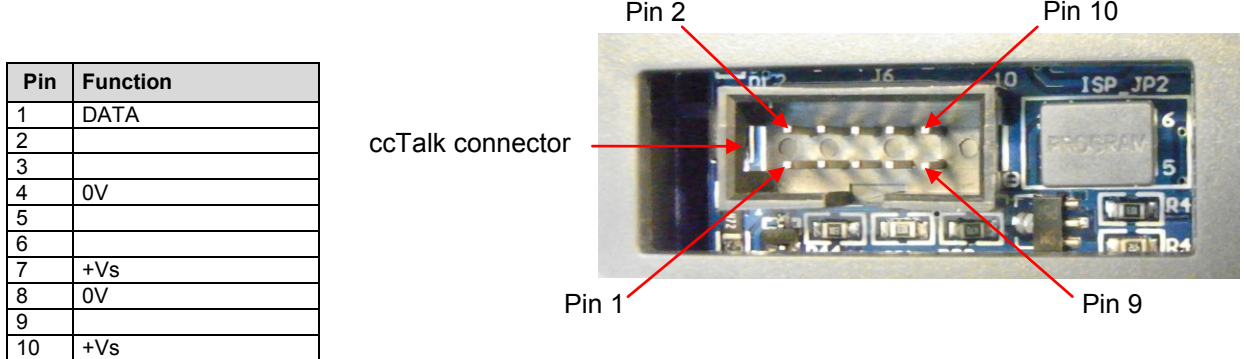

#### **Table 4: Hopper connector pin out**

Pins 4 and 8 are linked together and pins 7 and10 are linked together, and can be used to daisy-chain the power wires from hopper to hopper.

# <span id="page-12-0"></span>**6. Serial Communication: Why and how to use it**

This section describes some differences between a conventional build machine and a machine using a network like ccTalk.

#### <span id="page-12-1"></span>**6.1. Serial Communication: One (cheap) network cable does it all**

Traditional build machines have a central control board that controls all attached devices. Each hopper is connected to the board with its own 4 wire cable and connectors.

Money acceptors are connected to the board using flat cables of 10 wires or more with their own connectors.

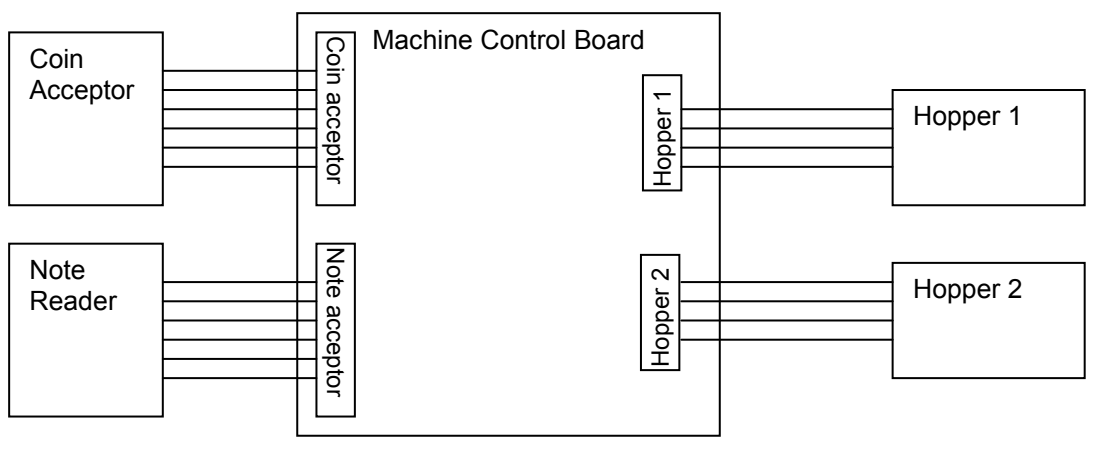

**Traditional machine wiring**

You can be seen that you need often 3 different cables (1 coin acceptor, 1 note acceptor and 2 hoppers) in order to build a system. This is a quite expensive system.

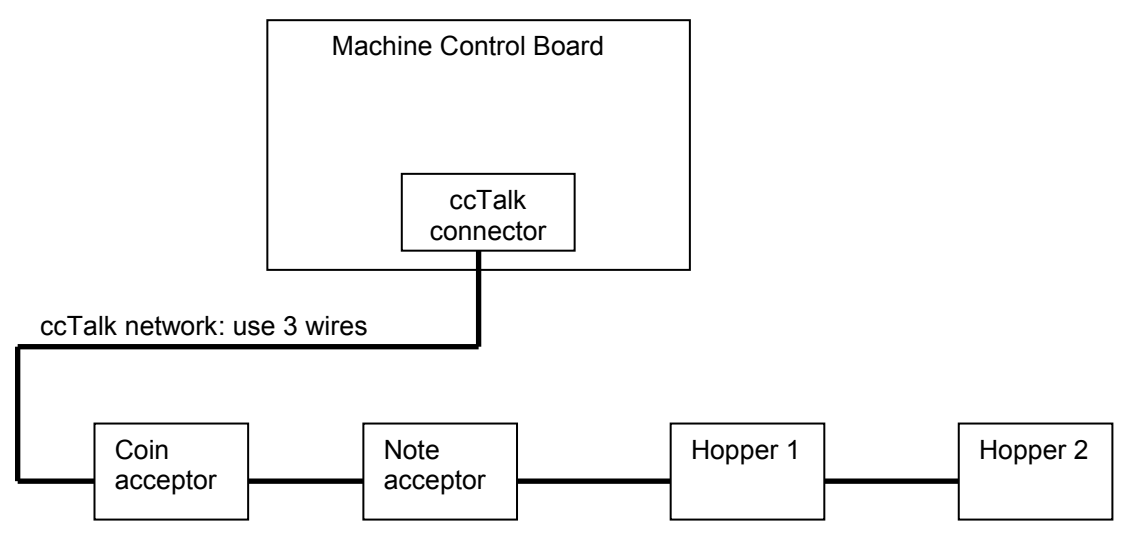

#### **Network wired machine**

shows how a system looks if a ccTalk network is used.

As can be, a networked solution is much simpler, because only 1 long cable consisting of 3 wires (power, data, and ground) connect all devices to the control board. Each device would typically use the same connector.

#### **6.2. Serial Communication: More control over the devices**

<span id="page-13-0"></span>The machine controls the devices by sending data over the network, just like the famous RS232 communication network. The data consists of bytes that are grouped together to form ccTalk messages. Each device has its own set of command messages and has its own unique ccTalk address. If the machine sends a message to a hopper, its will put the hopper's address into the message and send it over the network to the hopper. The ccTalk protocol defines all messages that are used to communicate with all devices. There are messages to start the hopper, stop the hopper, return coin level, etc. So much more control over each device is achieved by using device control messages.

#### <span id="page-13-1"></span>**6.3. Serial Communication: Fraud elimination?**

The traditional way of hopper fraud would be to drill a hole into the machine cabinet and put 24V on the proper wire of the hopper cable.

With a network, each device is controlled using serial data communication. Now you need a PC and knowledge about the ccTalk command messages to start a hopper.

In order to make hopper fraud very difficult, some hopper manufacturers use sophisticated encrypted pin codes in their commands in order to start a hopper. Others use simple codes in their commands to start a hopper.

#### <span id="page-13-2"></span>**6.4. Serial Communication: Hopper responsibilities**

Each ccTalk hopper is equipped with a microcontroller implementing the ccTalk protocol. You have to define exactly what the hopper should do when it receives a command. If the hopper receives a payout command, the hopper should start a payout only if the pin code is correct. When it has paid the requested amount of coins it should stop automatically. It is the responsibility of the hopper to stop when the requested amount of coins is paid.

#### <span id="page-13-3"></span>**6.5. Serial Communication: Bookkeeping**

Some hoppers also count the number of coins paid and the number of coins unpaid and even have short term and long term running counters. However is it practical to store all these numbers into the hopper? The machine itself also has its own copy of all running counters. How do you maintain hopper data and machine data consistent? What happens with the data during a system reset or a power down event? In general only the number of coins paid is the one that is most practical. If the hopper is commanded to pay 10 coins and a power down event occurs, then after the power has returned, the host machine should check how many coins the hopper has paid just before the power failed. The machine should check this number with its own records and take appropriate action. During a power down, use the Emergency Stop command to stop the hopper if possible. This command returns the number of unpaid coins for the current payout. Store this result in the memory of the machine. For hopper maintenance, the total number of coins dispensed during its life would also be a useful number.

# <span id="page-14-0"></span>**7. Commands**

The following ccTalk commands are currently implemented in the ccTalk Flow hopper.

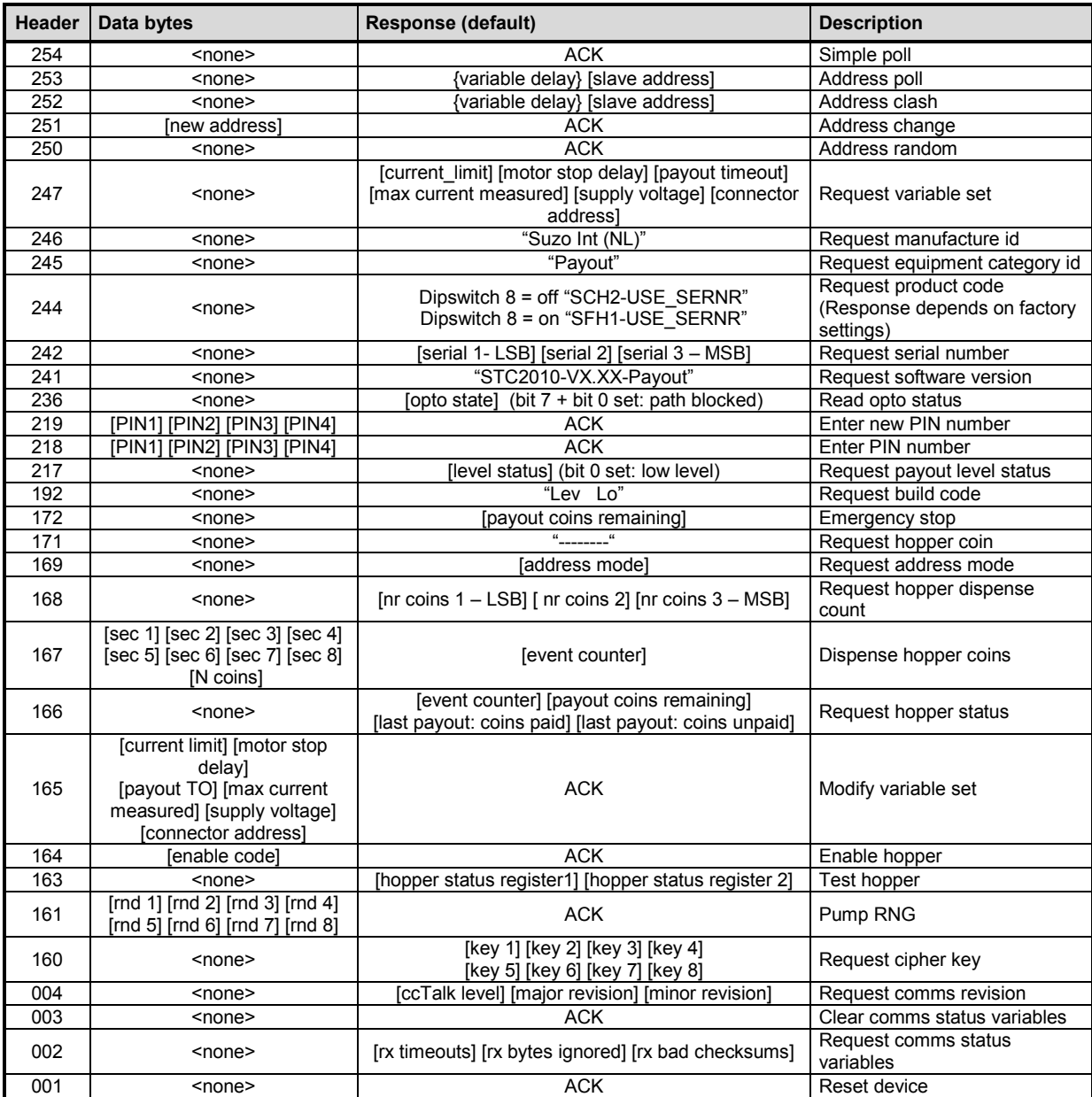

## **Table 5: Hopper ccTalk commands**

A detailed explanation of all commands follows in the next sections.

#### <span id="page-15-0"></span>**7.1. Command / Response frame format**

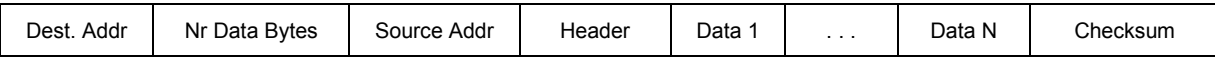

The destination address (host address) is usually 1. The source address (hopper address) starts from 3.

Most responses from the slave have a ACK Header byte followed by zero or more data response bytes. If a command cannot be executed, a NAK Header (Hex 5) will be returned. For example the hopper dispense command which may return a NAK (Hex 5) if the dispense procedure could not be done (for example hopper disabled, busy, pin code not correct, opto error, etc).

The ACK byte in the responses has value 0.

The Checksum is calculated such that the 8-bit addition (modulus 256) of all bytes in the message from the start to the checksum itself is zero. If the hopper receives an invalid message (wrong checksum), the message will be discarded after a receive timeout of 50 ms.

#### <span id="page-15-1"></span>**7.2. Hopper Setup and Initialization commands**

Before the hopper can be used, a number of initialization steps have to be done.

#### **Check communication**

Transmit the SIMPLE POLL command to the hopper to check if it is responding with an ACK message:

#### <span id="page-15-2"></span>**Simple Poll (header 254)**

Command : 03 00 01 FE FE Response: 01 00 03 00 FC

Here a normal ACK is received. Device at address 3 is communicating ok. If no response is received then check the hopper address by sending the ADDRESS POLL command:

#### <span id="page-15-3"></span>**Address Poll (header 253)**

Command : 00 00 01 FD 02 Response: 03

The command is sent with the destination address of 0

From the response can be seen that there is only 1 device on the bus with address 3. This command returns all device addresses of the devices on the ccTalk bus. If each device has an unique address, then no communication clashes will occur. If a clash occurs, then some devices share the same address. (Address clashes should not occur after power up, since each device will revert to its default address, which should be unique for every device used). Use the ADDRESS CLASH command (header 252) to check which address clashes. If an address clash occurs, the devices that clashes can be given a random address by using the ADDRESS RANDOM (header 250) command. Send the ADDRESS CLASH again to resolve any other address clashes. Once every device has an unique address, the addresses can be optionally changed to new addresses using the ADDRESS CHANGE (header 251) command.

Once communication is ok, device details can be requested. For your reference all commands are listed below. Most of the commands are not mandatory to operate the hopper.

#### <span id="page-16-0"></span>**Request comms revision (header 004)**

Command : 03 00 01 04 F8 Response: 01 06 03 00 31 33 32 2D 49 54 96

The  $6$  bytes (31 33 32 2D 49 54) in the response have the following meaning: [ccTalk level] [major revision] [minor revision] [configuration]. In our example: 1 3 2 – I T (dipswitch 8 OFF, MC encrypted) and 1 3 2 - M C (dipswitch 8 ON, ITA serial).

#### <span id="page-16-1"></span>**Request comms status variables (header 002)**

Command : 03 00 01 02 FA Response: 01 03 03 00 00 00 00 F9

The 3 data bytes (00 00 00) in the response have the following meaning: [rx timeouts] [rx bytes ignored] [rx bad checksums] This data can be used to test the quality and load of a ccTalk network.

#### <span id="page-16-2"></span>**Clear comms variables (header 003)**

Command : 03 00 01 03 F9 Response: 01 00 03 00 FC This command is used to reset the comms status variables to 0.

#### <span id="page-16-3"></span>**Reset device (header 001)**

Command : 03 00 01 01 FB Response: 01 00 03 00 FC

After the hopper receives this command, the hopper takes the following actions:

- first, send an ACK message to the host

- then, save all counter data in EEProm (if data has changed, this will take up to 90ms)

- finally, perform a software reset (about 5 ms)

During software resetting (can take up to 100ms) the hopper will not respond to commands.

 $\Rightarrow$  After sending a reset command, wait at least 100ms before generating a receive timeout (followed by a retransmission). The ACK from the hopper may be delayed for 90ms in case data has to be saved. For all other commands the receive timeout is 25 ms.

<span id="page-16-4"></span>After the reset, all hopper variables (including status flags) will be reset to their default values.

#### **Request Manufacturer id (header 246)**

Command : 03 00 01 F6 06 Response: 01 13 03 00 53 75 7A 6F 20 49 6E 74 20 28 4E 4C 29 E8

The data bytes in the response (7A  $6F$  20 49  $6E$  74 20 28 4E 4C 29) give the manufacturer: "Suzo Int (NL)". Remember that the header byte in the response, here 00, means that an ACK is received.

#### <span id="page-16-5"></span>**Request Equipment Category id (header 245)**

Command : 03 00 01 F5 07 Response: 01 06 03 00 50 61 79 6F 75 74 74

The data bytes in the response (50 61 79 6F 75 74) stand for "Payout".

#### <span id="page-17-0"></span>**Request Product Code (header 244)**

Command : 03 00 01 F4 08 Response: 01 0E 03 00 53 43 48 32 2D 55 53 45 5F 53 45 52 4E 52 DB

The data bytes in the response (53 43 48 32 2D 55 53 45 5F 53 45 52 4E 52 DB) mean "SCH2-USE\_SERNR", meaning the Flow Hopper with "SCH2-USE\_SERNR" id when dipswitch 8 is off (see section 4.2 Setting mode).

#### <span id="page-17-1"></span>**Request Serial Nr (header 242)**

Command : 03 00 01 F2 0A Response: 01 03 03 00 4E 46 05 60

The 3 data bytes are the serial number (hex): 4E 46 05. This is decimal 345678. The least significant bytes are transmitted first. be sure to send this serial number along with the dispense command in order to start a payout. See also [Dispense Hopper coins \(header 167\).](#page-23-0)

#### <span id="page-17-2"></span>**Request Software Revision (header 241)**

Command : 03 00 01 F1 0B Response: 01 13 03 00 53 54 43 32 30 31 30 2D 56 31 2E 31 49 E6

The response data byte (53 54 43 32 30 31 30 2D 56 31 2E 31 49) mean "STC2010- V1.1I".

#### <span id="page-17-3"></span>**Read Opto Status (header 236)**

Command : 03 00 01 EC 10 Response: 01 01 03 00 81 7A

When the coin sensor is interrupted, the value of the data byte is 81 (hex). When the coin sensor is not interrupted, the value of the data byte is 0.

#### <span id="page-18-0"></span>**Request build code (header 192)**

Command : 03 00 01 C0 3C Response: 01 08 03 00 4C 65 76 20 48 69 4C 6F 41

The data bytes in the response  $(4C 65 76 20 48 69 4C 6F 41)$  mean "Lev Hilo". There is only one option on the Flow hopper: this is the device assembly code.

#### <span id="page-18-1"></span>**Request address mode (header 169)**

Command : 03 00 01 A9 53 Response: 01 01 03 00 4A B1

This command is used to determine how the hopper address is handled. See next table.

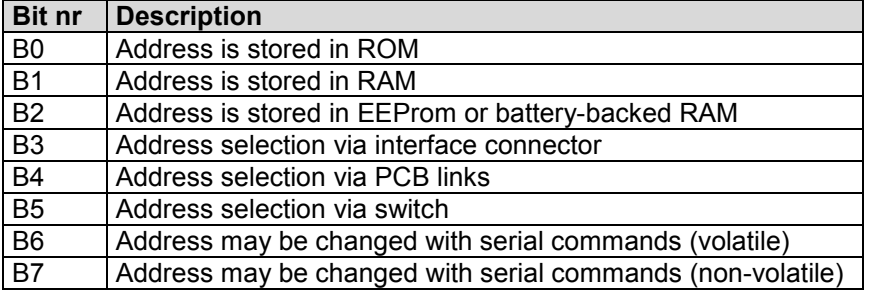

#### **Table 6: Address mode**

In our example 4A is returned, meaning that the address in stored in RAM, with a selection via the interface connector and the address may be changed with serial commands.

#### <span id="page-18-2"></span>**Enter PIN number (header 218)**

Command : 03 04 01 DA 31 32 33 34 54 Response: 01 00 03 00 FC

The 4 bytes (31 32 33 34) transmitted along with the command are the PIN numbers. Here PIN number "1234" is transmitted. Correct pin codes are immediately acked. Wrong pin codes are delayed (235 ms) acked, causing a receive timeout at the host. If the pin mechanism is active (different to 0), all commands implemented in the Flow hopper, except the header 253 "Address Poll" are protected. If the PIN number is activated and the command doesn't have the correct PIN, there will be no answer from the Flow hopper. It must be sent after every "power off" and "reset". A factory fresh hopper will have the pin code mechanism disabled (check with Test Hopper command). To activate the PIN mechanism, send an ENTER NEW PIN CODE command:

#### <span id="page-18-3"></span>**Enter New PIN number (header 219)**

Command : 03 04 01 DB 31 32 33 34 53 Response: 01 00 03 00 FC

The 4 bytes (31 32 33 34) transmitted along with the command are the new PIN numbers. In our example "1234" is entered.

To save the PIN code you can for example scramble it and store it in Block 0 of the EEProm. Modifying the PIN number to 0, will deactivate the protection with PIN numbers.

#### <span id="page-19-0"></span>**Modify variable settings (header 165)**

Command :03 04 01 A5 14 00 64 01 DA Response: 01 00 03 00 FC

The 4 bytes  $(14\ 00\ 64\ 01)$  transmitted with the command have the following meaning: <current limit, motor stop delay, payout timeout, single coin mode>

In this example the hopper is set in single coin mode.  $(0 =$  multi coin mode (default),  $1 =$  single coin mode) In single coin mode, only 1 coin at a time can be dispensed.  $\Rightarrow$  This mode can only be set to multi coin mode again by resetting the hopper. A hopper reset will set all variable settings to their default values.

#### <span id="page-19-1"></span>**Request variable settings (header 247)**

Command : 03 00 01 F7 05 Response: 01 06 03 00 20 00 4B 34 61 00 FC The 6 data bytes in the response (20 00 4B 34 61 00) have the following meaning:

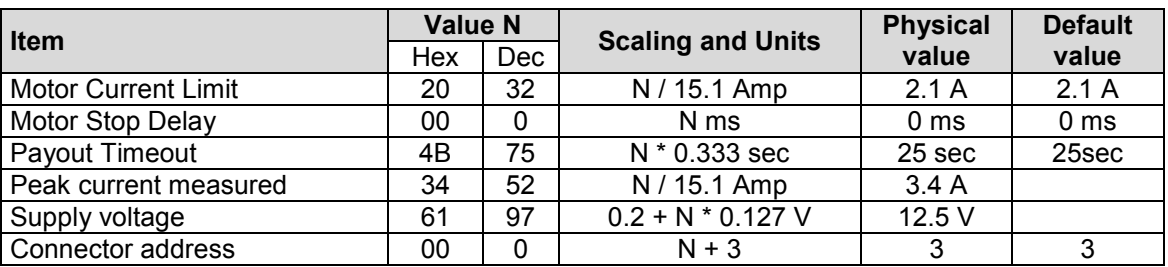

#### **Table 7: Hopper variable settings**

#### **[Motor current limit]**

If the current through the motor is above the threshold level (2.1 A) during 160 ms, the motor will reverse for 250 ms to clear the blocking.

#### **[Motor stop delay]**

This is the time delay after the last coin is paid out before stopping. This should ensure a clean coin exit.

#### **[Payout Timeout]**

This is the total time each coin is allowed to leave the hopper, including some reverse time in jam situations. If the hopper is empty, the motor will stop after 25 sec (default value).

#### **[Peak current measured]**

This is the maximum motor current measured, and gives you an idea about the peak current your power supply must handle. Start and stop currents in the Flow hopper are software controlled and do not have steep slopes (about 0.5 Amp/ms). If the peak current exceeds the Absolute Maximum Current Level (6.3 Amp) after a delay of 2 seconds then the hopper will return a NAK response on a Start Payout command, because the bit B0 in the Hopper Status Reg1 will be set. A Reset command will clear the error.

#### **[Supply voltage]**

This is the measured supply voltage the hopper runs on.

#### **[Connector address]**

The address of the hopper after a power up or reset is equal to this address + 3

#### <span id="page-20-0"></span>**7.3. Hopper Dispense coins procedure**

Dispensing coins using a ccTalk hopper requires some extra command steps before the actual dispense command can be executed successfully.

#### <span id="page-20-1"></span>**Test Hopper (header 163)**

Command : 03 00 01 A3 59 Response: 01 02 03 00 C0 80 BA

First of all, check if any error flags are set in the status bytes.

This can be checked by sending a hopper TEST command. Two status bytes are returned in response. See Hopper Status Register 1 and and [Hopper Status Register](#page-20-2) 2.

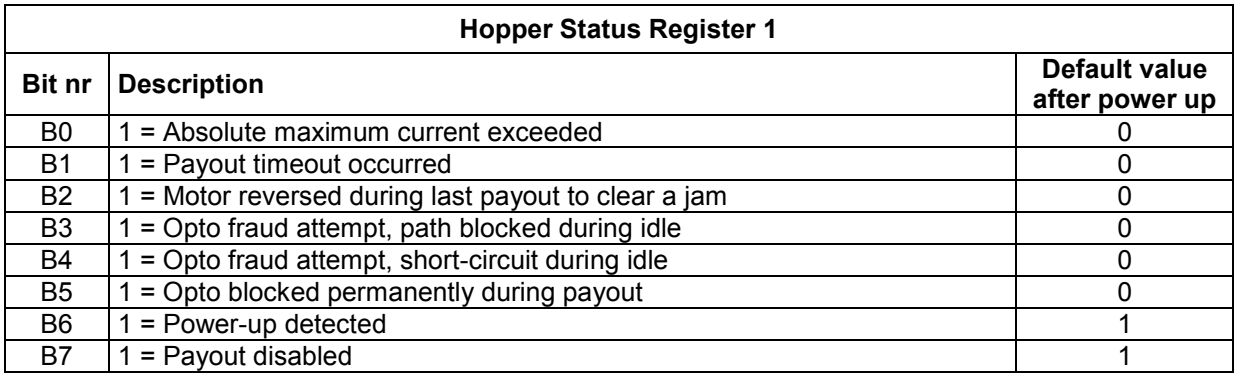

#### **Hopper Status Register 1**

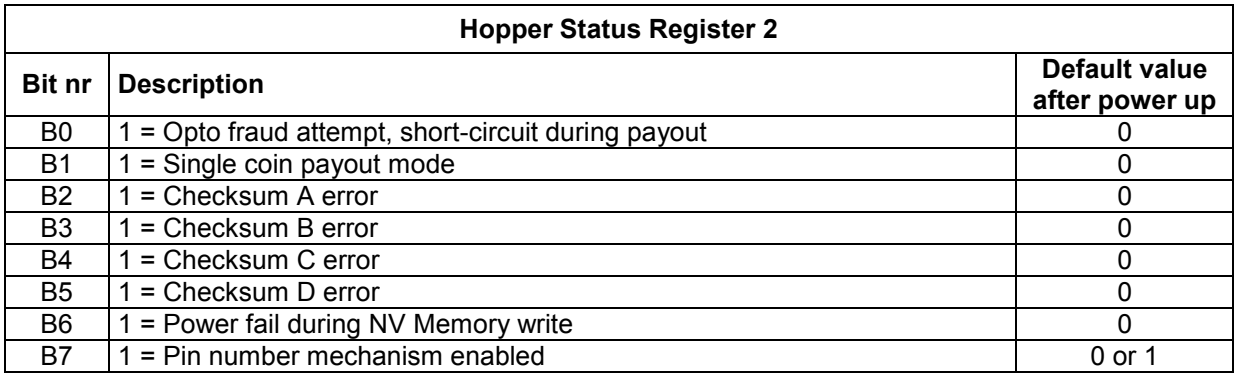

#### <span id="page-20-2"></span>**Hopper Status Register 2**

If any error flags are set, solve the problem by inspecting the hopper and issue a RESET command. If the hopper is build in the machine, inspecting the hopper may be difficult. There may be a coin stuck in the coin exit port, due to a heavy jam followed by a reset, or due to a power failure during a payout. The "Opto fraud attempt, path blocked during idle" flag is then set. These flags can be cleared again with a Reset command but is set again 333ms after the Reset command, due to the opto-test during idle (done 3x per second). If an Opto error flag is set, no payout can be started. However, if the dispensing commands are transmitted within 333ms after receiving the ACK response from the Reset command, the opto-flags will be cleared and the hopper may be started again to start a new payout.

In our example the first status byte (C0) indicates that a power up is detected and the hopper is disabled. The second byte (80) tells us that the PIN number mechanism is enabled. To unlock the hopper, a pin code must be send to the hopper:

If no opto-error flags are set, the hopper enable command may be issued.

After a power up or a reset the hopper is disabled. Check the status bytes again. The first data byte contains the status of the hopper. If bit B7 is set, payout is disabled.

After checking the hopper status bytes, check if any residual (uncompleted) payout is pending. This can occur if a previous payout was aborted due to a power failure, a coin jam or hopper ran out of coins. Transmit the REQUEST HOPPER STATUS command to check the status:

#### <span id="page-21-0"></span>**Request hopper status (header 166)**

Command : 03 00 01 A6 56 Response: 01 04 03 00 00 00 01 00 F7

The 4 data bytes (00 00 01 00) in the response have the following meaning: [event counter] [payout coins remaining] [last payout: coins paid] [last payout: coins unpaid]

#### **[event counter]**

After each valid (no communication errors) Dispense coins command, this counter is incremented. Only after a hopper reset it is set to 0. This counter should be checked each time a dispense command is transmitted, to check if the command has been received by the hopper. This should prevent sending too many or too less payout commands resulting in wrong payouts. If the hopper status event counter in incremented, then check the payout results by checking the coin counters.

#### **[payout coins remaining]**

After receiving a hopper dispense command, this counter is set with the number of coins to pay. Each time a coin is paid, this counter is decremented.

If the payout operation completes successfully or abnormally, this counter will be set to 0. The Host software should always check this counter if it has become 0. If it has become 0 and the coins unpaid counter is non-zero, then the dispense procedure has been aborted before all coins were dispensed. Check with the Hopper Test command if the hopper has timed-out (due to jams or empty).

#### **[last payout: coins paid]**

After receiving a hopper dispense command, this counter is set to 0. Each time a coin is paid, this counter is incremented. If the payout operation completes successfully, this counter will be equal to the number of coins paid since the last payout.

#### **[last payout: coins unpaid]**

This counter holds the number of coins that failed to payout after the hopper aborted the payout operation. Since the [payout coins remaining] counter is set to 0 after abnormal termination, this counter will hold the number of coins unpaid. During a payout, this counter will be set to 0. CoinsUnpaid is only saved if the power is lost during a payout (abnormal termination). If the hopper stops due to a payout timeout or emergency stop (normal terminations), then CoinsUnpaid is cleared. The host machine is responsible for remembering the nr coins unpaid.

#### <span id="page-21-1"></span>**Emergency Stop (header 172)**

Command : 03 00 01 AC 50 Response : 01 01 03 00 00 FB

This command may be used to abort the current payout.

The data byte in the response holds the number of unpaid coins since the dispensing was aborted by the Emergency Stop command. Store this result in the machine's non-volatile memory for use after power recovery.

If the hopper is running and a power failure occurs, this command can be used to stop the hopper motor and save the hopper status in case of a power failure. Note that a coin may be stuck in the coin exit port if the power fails just before a coin enters the coin exit port. Since the power is gone, the hopper will not be able to eject this coin. After power up, transmit a dispense command within 333ms after a reset command to eject this coin, before the opto-sensor generates an opto-blocked error again.

 $\Rightarrow$  Sending this command during a power down may be difficult to implement. Ensure that the ccTalk interface is still operating during a power down and that there is enough communication time to send the command. If this is not possible or impractical, do not use the command.

If the hopper was running during a power failure and the emergency stop command could not be issued, then the hopper will stop and save it's status as soon as the power dips below 8V during 20ms when the power supply is 12V and below 18V during 20ms when the power supply is 24V.

The time to save all coin counters in EEProm memory may take up to 90ms. If a coin is ejected during this EEProm update moment (possible, because the coin can already be in the coin exit port if the power fails), then this coin will not be saved in EEprom. The result will be an overpay of 1 coin. Therefore, if possible, use the Emergency Stop command to stop the hopper during a power failure, before the hopper stops due to it's own power failure detection mechanism.

In order to be sure that no payout fraud will be possible by unplugging the power of the machine during a payout, it may be wise to decrement the number of coins to be paid by 1 after power recovery.

Transmitting the Emergency Stop command during normal operation (e.g. no power down), the hopper will stop as soon as possible in a controlled way. The hopper will stop when the next coin (not the coin that is being paid) is ejected fully. After transmitting the Emergency Stop command, always retrieve the nrCoinsPaid and nrUnPaid counters with the Request Hopper Status command to get the actual number of coins paid since the hopper motor stopped.

#### <span id="page-22-0"></span>**Enable Hopper (header 164)**

Command : 03 01 01 A4 A5 B2 Response: 01 00 03 00 FC

Transmit the ENABLE HOPPER command with data byte 1 set to 165 (= A5 Hex) to enable payout. The hopper can be disabled by sending the ENABLE HOPPER command with data byte 1 set to any value other then 165. After transmitting the ENABLE HOPPER command the TEST HOPPER command can be issued again to check if the payout is enabled.

 $\Rightarrow$  The hopper remains enabled until the hopper is reset or is disabled by command.

Once the hopper is enabled (and not blocked by a pin code) the payout can be started.

- If the hopper Product Code is "SCH2", then the DISPENSE COINS command needs an 8-byte security code from the hopper in order to start a payout. Get the security code from the hopper by transmitting the REQUEST CIPHER KEY command. Optionally the PUMP RNG command may be transmitted prior to the Request Cipher Key command to randomize the security code from the hopper even more.

- If the hopper Product Code is "SCH2-NOENCRYPT", then the DISPENSE COINS command still needs an 8-byte code, but the value of the code does not matter.

- If the hopper Product Code is "SCH2-USE\_SERNR", then the DISPENSE COINS command needs it's 3-byte serial number sent along with the command to enable a payout.

#### <span id="page-22-1"></span>**Pump RNG (header 161)**

Command : 03 08 01 A1 5B DA AA 6F 9A 5D C5 06 43 Response: 01 00 03 00 FC

The 8 bytes transmitted with the Pump RNG command are random numbers generated by the host. These random numbers are used by the hopper to generate a random cipher code.

#### <span id="page-22-2"></span>**Request Cipher Key (header 160)**

Command : 03 00 01 A0 5C Response: 01 08 03 00 69 EE 8F 1C 25 FA AB 08 20

The Request Cipher Key returns 8 security bytes: (69 EE 8F 1C 25 FA AB 08). Once the security key from the hopper is received, the payout can be started by transmitting the DISPENSE HOPPER COINS command together with the (encrypted) security bytes and the number of coins to payout.

### <span id="page-23-0"></span>**Dispense Hopper coins (header 167)**

The dispense command would look like follows:

Command : 03 04 01 A7 DF D7 0A 01 90 Response: 01 01 03 00 01 FA

The 3-byte serial nr (DF D7 0A) in the command string is followed by the nr of coins to pay (01). The format of the serial number is explained in [Request Serial Nr \(header 242\).](#page-17-1)

A NAK response is returned in the following situations (check with HOPPER TEST command):

- The hopper is not enabled
- PIN code not transmitted
- Cipher key not requested
- Nr coins is not 1 in single coin mode
- A Hopper Dispense command was sent when the hopper was already dispensing.

When the payout is started, all hopper status counters are updated:

- [event counter] is incremented (also when a NAK is received)
- [payout coins remaining] is set to nr coins to pay
- [coins paid] is set to 0
- [coins unpaid] is set to 0

During payout the counters are updated as follows:

- [payout coins remaining] is decremented each time a coin is paid
- [coins paid] is incremented a coin is paid
- [coins unpaid] is set to 0

After the payout operation has stopped normally or abnormally, the counters are updated as follows: - [coins unpaid] is set to [payout coins remaining], except if a Emergency stop occurred due to power being lost. In this case coins unpaid is set to 0, and the host machine should store the number of coins still unpaid (which is returned by the Emergency stop command).

- [payout coins remaining] is set to 0.

#### **This counter should always be checked during the coin dispensing. If it reached 0, the host software should check if the payment is completed or aborted by checking the coins paid and coins unpaid counters.**

If a power reset occurred during a payout, all counters are saved in EEProm. These values can be used to finish the pending payout if the power is back again.

During a payout, the coin counters can be retrieved using the REQUEST HOPPER STATUS command. It is recommended to poll the hopper status each 100 ms during payout. Any display of the counter values can be monitored real-time.

#### **If the host receives no reply to the REQUEST HOPPER STATUS command, it will be retransmitted 50ms later again.**

### <span id="page-24-0"></span>**Request Payout high/low status (header 217)**

Command : 03 00 01 D9 23 Response: 01 01 03 00 10 EB

The returned data byte is the levelstatus. The bits of levelstatus have the following meaning:

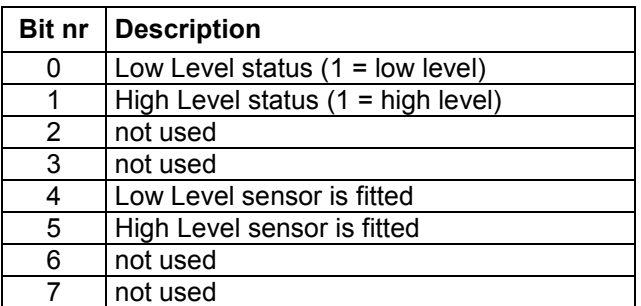

#### **Table 3: LevelStatus bit definition**

In our example the low level sensor in fitted and the level status is normal.

The High Level sensor is fitted bit will however always be low, and cannot be used to check if the high level sensor is present.

#### <span id="page-24-1"></span>**Request Hopper dispense count (header 168)**

Command : 03 00 01 A8 54 Response: 01 03 03 00 2E 02 00 C9

The 3 data bytes (2E 02 00) represent the 3 byte total dispense counter: 558 (LSB first). This counter in incremented each time a coin is paid, and is not reset before any new payout. The counter is erased with a reset. Power off will not reset the counter

#### <span id="page-25-0"></span>**Summary dispense coins example:**

1. Check the hopper status by sending the TEST command: Command : 03 00 01 A3 59 Response: 01 02 03 00 80 80 FA The hopper is disabled and the pin code mechanism is enabled.

2. If the pin code mechanism is enabled and the pin code is not yet transmitted, transmit the pin-code.

3. Enable the hopper by sending the ENABLE command: Command : 03 01 01 A4 A5 B2 Response: 01 00 03 00 FC Optionally a new TEST command can be issued to verify the status of the hopper.

4. Start the payout of 3 coins by sending the DISPENSE COINS command together with the serial nr: Command : 03 04 01 A7 DF D7 0A 03 90 Response: 01 01 03 00 01 FA

The 3-byte serial nr ( $DF$   $DT$   $0A$ ) in the command string is followed by the nr of coins to pay ( $03$ ). The format of the serial number is explained in [Request Serial Nr \(header 242\).](#page-17-1)

The data byte in the response is an event counter. Each time the DISPENSE COINS command is issued, the event counter is incremented.

7. During the payout, the number of remaining coins can be checked with the REQUEST HOPPER STATUS command:

Command : 03 00 01 A6 56 Response: 01 04 03 00 02 00 03 00 F3

From the response can be seen that 2 dispense commands have been sent, 0 coins are remaining, 3 coins have been paid and 0 coins are unpaid. Check the Hopper Status each 200ms during payout. Once [Nr Coins Remaining] is 0, the polling may be stopped and the payout can be verified.

8. Check the hopper status by sending the TEST command:

Command : 03 00 01 A3 59 Response: 01 02 03 00 00 80 7A From the status bytes can be seen that no payout timeout, opto blockings or coin jams have occurred.

9. Optionally the payout can be verified by checking the coins paid, coins unpaid and total dispense counters using the REQUEST HOPPER STATUS (header 166) and REQUEST HOPPER DISPENSE COUNT (header 168) commands.

#### <span id="page-26-0"></span>**Host program example (only used for protocol explanation) in pseudo code**

```
/* Initialize communication */
For each Hopper with HOPPER_ADDRESSx in machine do
{
   if ( SimplePoll(HOPPER_ADDRESSx) ) != ACK)
   {
       // resolve any device address problems
       While ( AddressClash(HOPPER ADDRESSx) ) // more devices share HOPPER ADDRESSx ?
   {
   RandomizeAddresses(0); \sqrt{2} // give each device a new random address
   DeviceList = AddessPoll(0); // store all received address in list
   While (DeviceList not empty)
   {
       address = GetNextAddressFromDeviceList();
       RequestEquipmentCategory(address); // check device type
       ChangeAddress(address, DEVICE_ADDRESS); // change address to DEVICE_ADDRESS
   \overline{1}}
// SimplePoll(HOPPER_ADDRESSx) returned ACK. Communication Ok!
if (RequestEquipmentCategory(HOPPER_ADDRESSx) != "Payout")
{
   ShowMessage("DEVICE IS NOT A HOPPER!");
}
else
{
   Hopper[x].PhysicalAddress = RequestVariableSettings(PHYSICAL_ADDR,
                                                           HOPPER ADDRESSx);
   Hopper[x].SerialNr = RequestVariableSetting (SER NR, HOPPER ADDRESS);// Optional the following items may be retrieved
   Hopper[x].ManufacturerID = ...
   Hopper[x].ProdCode = ...
   Hopper[x].SoftwareRev = ...
   Hopper[x].CommsRev = ...
   Hopper[x].HopperCoin = ...
   Hopper[x].BuilderCode = ...}
}
// Product Configuration details
// Check for pending Payout after a power fail recovery
// Dispense Coins from HOPPER_ADDRESSx
HopperAddress = HOPPER ADDRESS;H\text{opperType} = \text{RequestProductCode}(\text{HopperAddress}); // get hopper type<br>HopperStatus = TestHopper(HopperAddress); // get hopper status bytes
HopperStatus = TestHopper(HopperAddress);
if (HopperStatus & PAYOUT ERROR FLAGS) == 0) // no opto errors, max current exceeded, etc?
{
   if (HopperStatus & RESET OCCURRED) // after a reset, send pin code if necessary
   {
       // Pin Number Unlocking
       if (HopperStatus & PIN_NUMBER_REQUIRED)
       {
              SetPinNumber(PinCode, HopperAddress);// unlock hopper (required a after reset)
       }
   }
   if (HopperStatus & HOPPER_DISABLED)
   {
       EnableHopper(HopperAddress); // enable hopper
   }
   SecurityBytes = RequestCipherKey(HopperAddress);// ReqCipherKey, not needed for ITA
                                                    // serial
   if (HopperType == "MC encrypted" ) // use security bytes?
   {
       DispenseCoins(HopperAddress, SecurityBytes, NrCoinsToPay);
   else if (HopperType == "ITA serial")
                                           // use dummy bytes? (security disabled)
   {
       DispenseCoins(HopperAddress, DummyBytes, NrCoinsToPay);
```

```
}
   else if (HopperType == "ITA serial") // use serial nr as dispense key?
   {
       DispenseCoins(HopperAddress, SerialNr, NrCoinsToPay); // serial number already 
requested during initialization
   }
}
else // hopper errors
{
   ResetHopper(); // send reset command (set receive timeout to 100 ms)
   // in case of opto errors, send dispense commands within 333 ms after receiving ACK
   // from Reset command
}
// Check hopper status during payout
do
{
    // request hopper status each 100ms for real-time display of count values
   HopperCounters = RequestHopperStatus(HopperAddress); // update status counters
}
while (HopperCounters.NrCoinsRemaining > 0)
// Verify Dispense procedure (may be extended of coarse)
HopperStatus = TestHopper(HopperAddress); <br>if (HopperCounters.NrUnPaidCoins > 0)    // payout completed ?
if (HopperCounters.NrUnPaidCoins > 0)
{
   if (HopperStatus & PAYOUT TIMEOUT OCCURED) // no, hopper timeout ?
   {
       ShowMessage("Hopper Timeout occurred");
   }
   if (HopperStatus & JAM OCCURED) // hopper jammed during payout ?
   {
       ShowMessage("Hopper probably jammed");
   }
}
// Check Hopper Levels
HopperLevel = RequestHopperCoinLevel(HopperAddress);
if (HopperLevel & LOW_LEVEL)
{
   ShowMessage("Hopper nearly empty");
}
// Check Total Dispense counter, etc
```
## <span id="page-28-0"></span>**7.4. 3.4 Coin Jams during payout**

During a payout, a coin may block the hopper (for example if the hopper is loaded too heavily, or a wrong coin has slipped into the hopper). In this case the motor current will rise quickly. A fully blocked hopper motor will draw peak currents up to 6 Amp. When the power supply is not able to deliver this peak current, the voltage on the hopper will drop.

If the motor current is greater than approx 3A during 500-800 ms, the motor will start reversing in order to un-jam the hopper. During anti-jamming, the current my rise to levels of 6 Amp peak. If no coins are ejected during 20 seconds of anti-jamming, the hopper will abort (preventing hopper damage) and will set an error code.

We recommend the following power supply types from Suzo:

- 42PP0520 (dual supply: 5VDC and 12VDC)
- 42PP0530 (dual supply: 5VDC and 24VDC)

#### <span id="page-28-1"></span>**7.5. 3.5 Power failures**

.

If the voltage drops below the POWER\_FAIL\_TRESHOLD during 10ms, the hopper will stop immediately if it was running. If the power recovers to its normal level (power dip) and the start condition is still present, the hopper will restart automatically again. If the power fails for more than 1 sec during payout, the hoppers aborts the payout and saves all counters (CoinsPaid, CoinsUnpaid) in non-volatile memory.

If the power returns again, the host software must retrieve the hopper status and take appropriate action if there are, for example, unpaid coins left.

If the host machine has early-power down notification, the host machine may send an 'Emergency Stop' command to the hopper so that the hopper will stop and save all data.

The NrCoinsRemaining is transmitted back to the host. The host machine must ensure that this value is stored in its own non-volatile memory.

See also command [Emergency Stop \(header 172\)](#page-21-1)

# <span id="page-29-0"></span>**8. Electrical, Timing and Environmental Specifications**

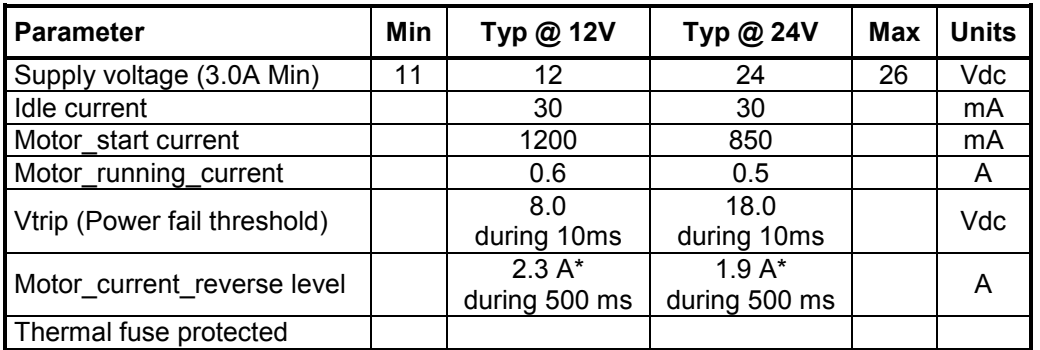

\*Advised Power Supply 5A

## **Table 8: Electrical specifications**

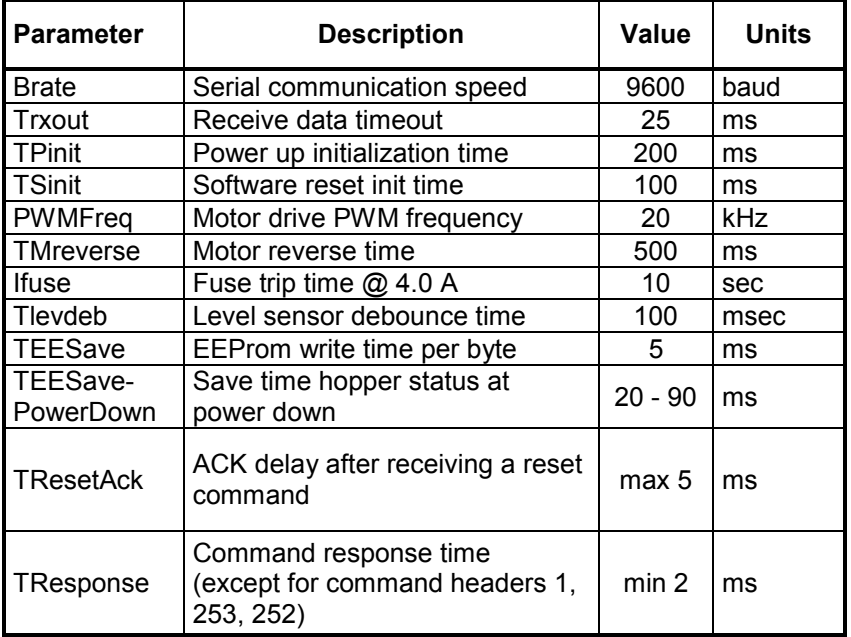

**Table 9: Timing specifications**

Print this on A5 paper for correct size.

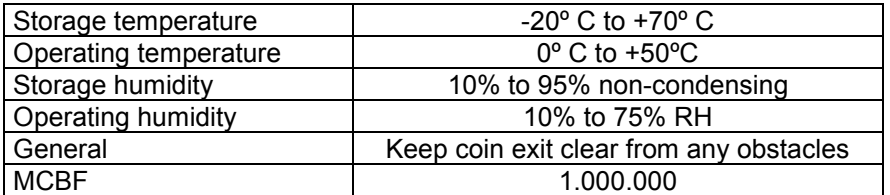

**Table 10: Environmental specifications**

# <span id="page-30-0"></span>**9. Coin cup**

There are four hopper models with different capacities, see specifications.

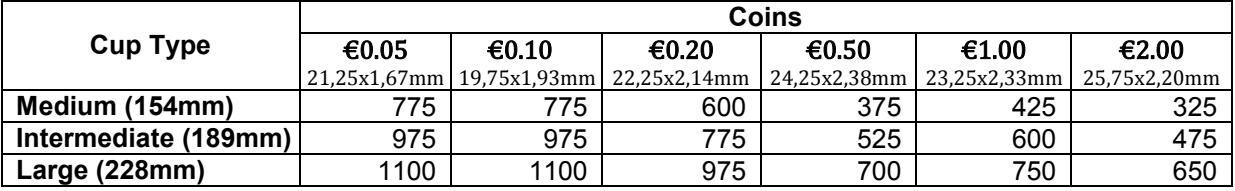

**Table 13: Coin cup specifications**

# <span id="page-31-0"></span>**10.Warranty**

<span id="page-31-1"></span>We thank you for the purchase of this Suzo product. If you require warranty for this product you can contact Suzo International. Before contacting Suzo we advise to carefully read the product manual.

#### **10.1. Your warranty**

Suzo guaranties that the product for the period of ONE YEAR from the original purchase date will be free of material or fabrication errors. When material or fabrication errors do occur (as judged by Suzo) within the warranty period, Suzo will replace or repair the defective parts without labour or parts cost. The following restrictions apply. All replaced products or parts become property of Suzo International.

#### <span id="page-31-2"></span>**10.2. Conditions**

- 1. Warranty can only apply when the original invoice (with model number and purchase date) together with the defective product is presented within the warranty period.
- 2. Suzo is under no obligation to perform warranty when invoice is not present or unreadable.
- 3. Warranty does not apply when model number of serial of product are changed, removed or made unreadable.
- 4. Warranty does not cover the risk to the product during transportation to and from Suzo International
- 5. Warranty does not cover:
	- a. Regular maintenance or replacement of parts due to normal wear.
	- b. Damage of defects caused by operation or treatment of the product not considered as normal use.
	- c. Damage or adaptations to the product caused by faulty operation or use that is not within the machines original capabilities.
- 6. Warranty is only performed at the Suzo Technical office unless other official agreements apply for instance as agreed upon in a maintenance contract.

# <span id="page-32-0"></span>**11.Dimensions**

## <span id="page-32-1"></span>**11.1. Dimensions medium cup**

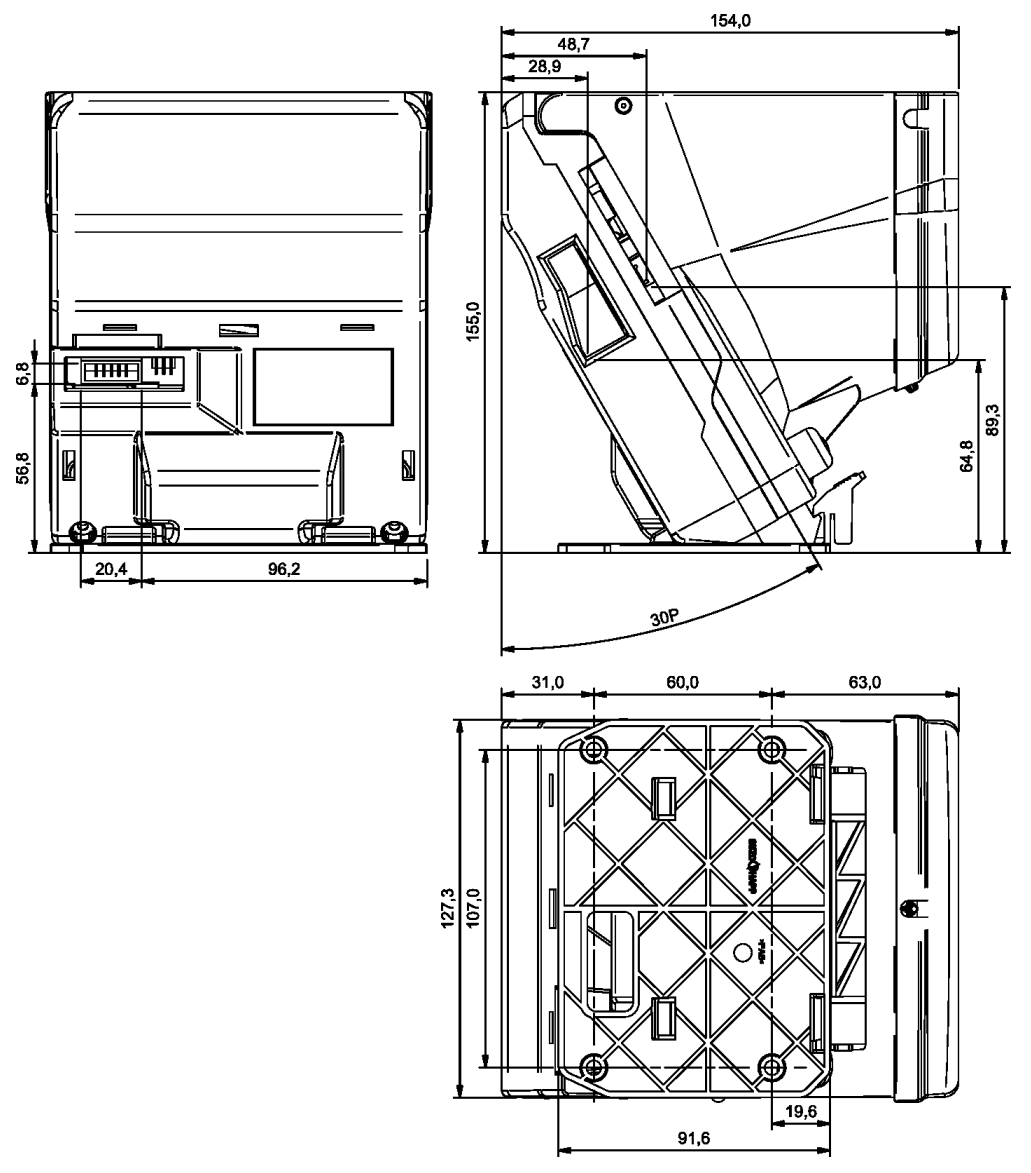

### <span id="page-32-2"></span>**11.2. Intermediate and large Extensions**

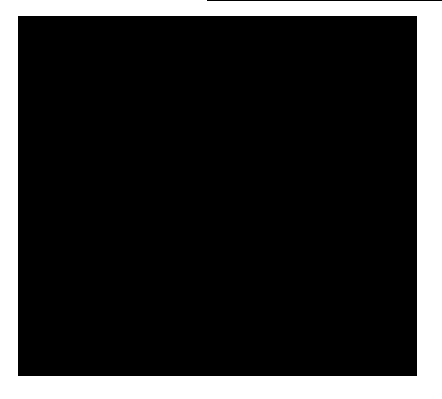

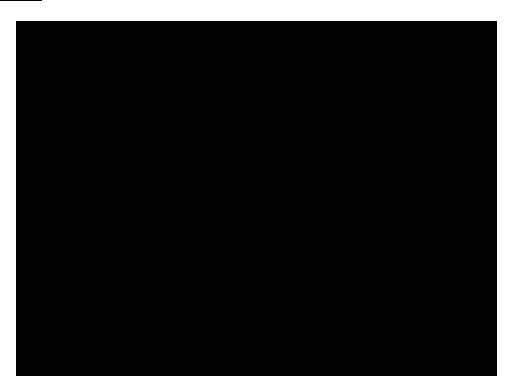

# <span id="page-33-0"></span>**12.Schematic diagram**

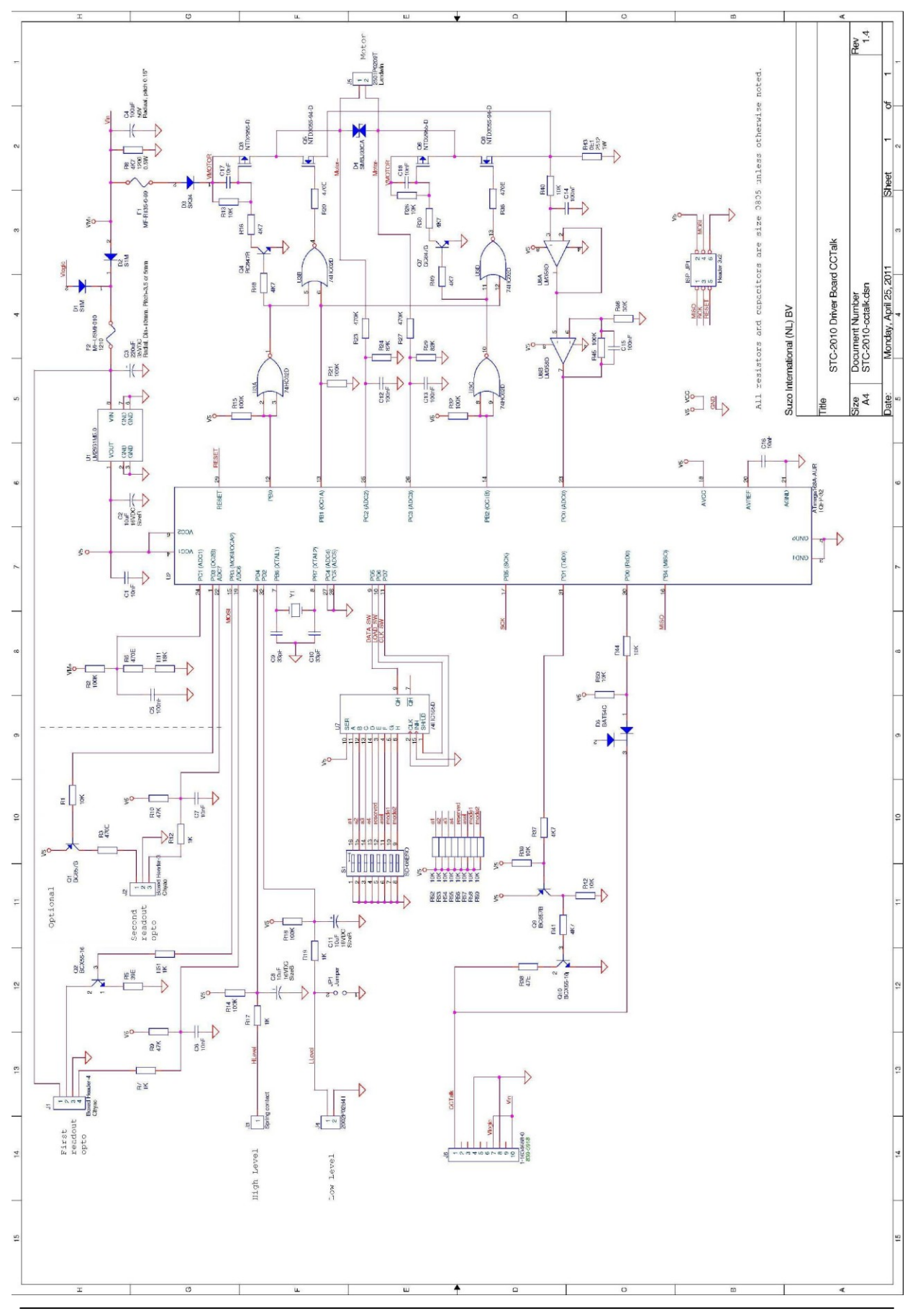

# <span id="page-34-0"></span>**13.Revision history**

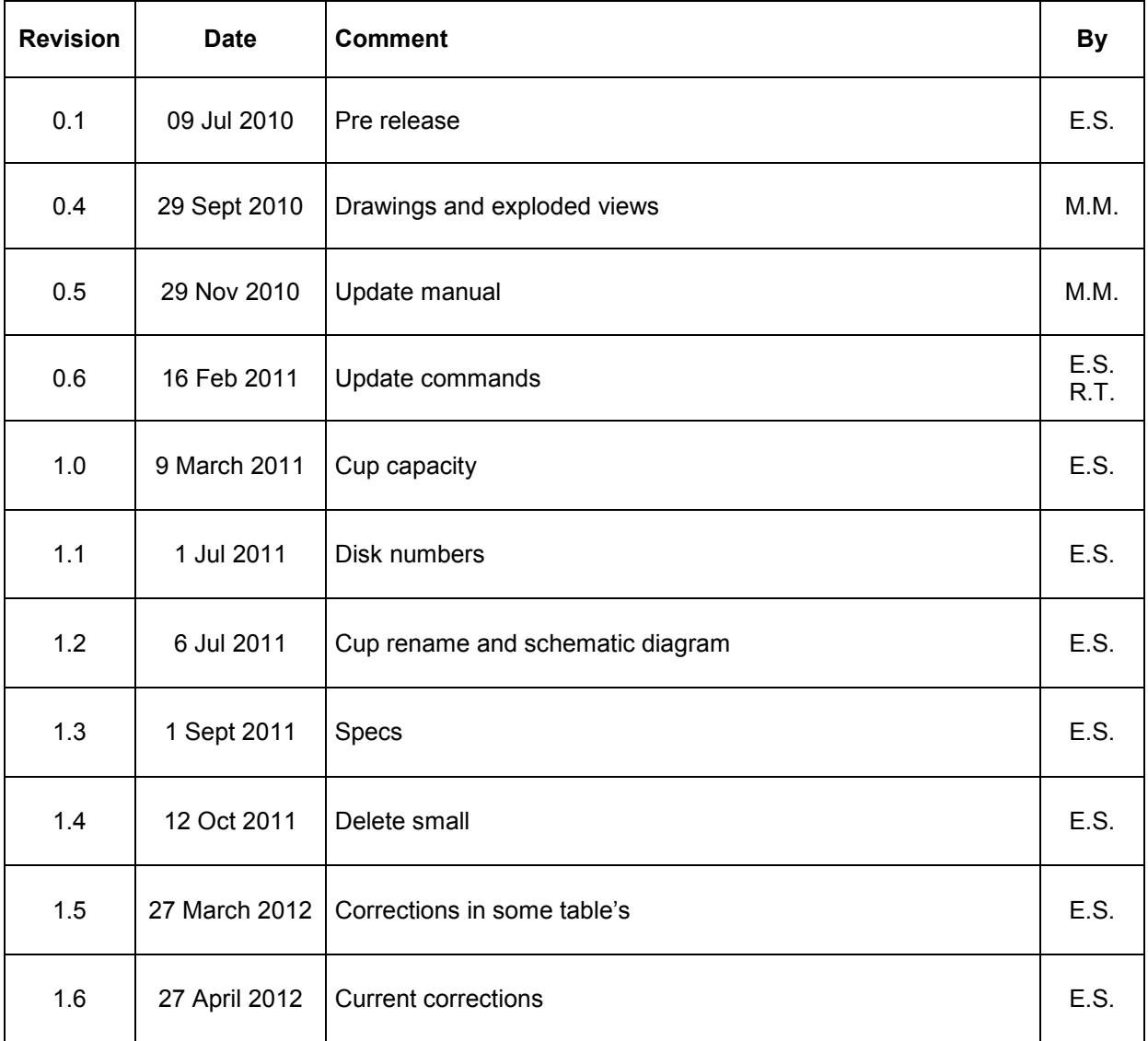

Design and specifications are subject to change without notice. Wijzigingen in ontwerp en technische gegevens voorbehouden, zonder kennisgeving. La conception et les spécifications sont modifiables sans préavis. El diseño y especificaciones están sujetos a cambios sin previo aviso.

This manual is intended only to assist the reader in the use of this product and therefore Suzo International shall not be held liable for any loss or damage whatsoever arising from the use of any information or particulars in, or any omission from this manual or any incorrect use of the product.

# **Warning!**

Failure to observe the interface requirements specified in this technical manual may result in miscounts, damage to the electronics and the motor of the hopper or create unacceptable voltage drops, affecting other units depending on the same power supply.